# **Überblick**

# ACV-8305W Kurzanleitung

Die DENVER 360° Kamera ist eine digitale Panoramakamera mit zwei Objektiven. Durch die Anwendung modernster Technologien können Sie Panoramavideos und -fotos aufnehmen und eine brandneue Panoramawelt

# erleben. **Wichtig**

- Lesen Sie die Bedienungsanleitung aufmerksam durch, bevor Sie das Gerät verwenden.
- Bereiten Sie eine 32 GB (Klasse 6 10) microSD-Karte vor.
- Überprüfen Sie den Ladezustand der Kamera. Wir empfehlen, die
- Kamera vor Gebrauch vollständig zu laden (bis die Lade-LED erlischt). Suchen Sie "Denver 360° action camera" im Apple Store und bei Google Play, laden Sie die App herunter und installieren Sie die App.

# **Bedienelemente und Funktionen**

- 1. LCD-Display
- 2. Betrieb/Modus
- 3. Wi-Fi-Anzeige (rot)
- 4. Betriebs-LED (rot)/Lade-LED (blau)
- 5. WLAN-/MENÜ-Taste
- 6. Aktivitätsanzeige (rot)
- 7. Shutter/OK
- 8. Objektiv × 2
- 9. Dreikantmutter
- 10. Abdeckkappe (USB/microSD)
- 11. Lautsprecher
- 12. Mikrofon
- 13. Befestigungspunkt Trageband
- 14. Rücksetztaste

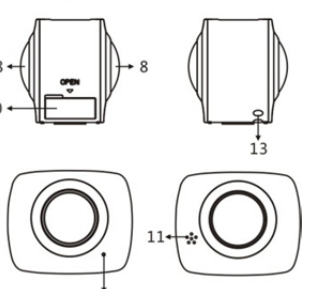

# **Kurzanleitung**

**1. microSD-Karte installieren:** 

Setzen Sie die microSD-Karte im Steckplatz ein, wie rechts dargestellt.

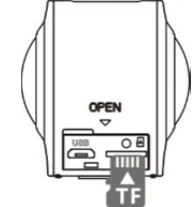

# **Wichtig:**

- Eine schnelle microSD-Karte der Klasse 6 10 ist ein Muss, anderenfalls funktioniert die Kamera nicht korrekt.
- Schalten Sie die Kamera stets aus, bevor Sie die Karte einsetzen oder abziehen.

# **2. Ein- und ausschalten**

Einschalten: Halten Sie die Ein-/Austaste für 2 Sekunden gedrückt und warten Sie auf den Signalton. Der Bildschirm leuchtet auf und zeigt damit an, dass das Gerät betriebsbereit ist (der standardmäßige Betriebsmodus nach dem Einschalten ist der Videomodus).

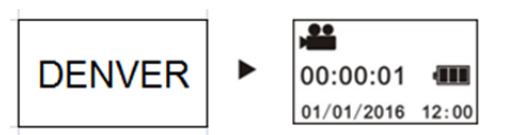

# **Wichtig:**

 Schaltet sich die Kamera nicht ein, muss sie erst geladen werden. Vergewissern Sie sich, dass die blaue Lade-LED während des Ladezyklus leuchtet. Leuchtet sie, so wird die Kamera geladen.

**Ausschalten:** Zum Ausschalten halten Sie die Ein-/Austaste für 3 Sekunden gedrückt. Im Display wird "GOODBYE" angezeigt, dann schaltet sich die Kamera aus. Ist die Kamera für 3 Minuten im Energiesparmodus (Standardeinstellung) inaktiv, so schaltet sie sich automatisch aus.

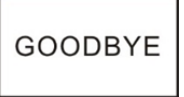

# **3. Laden**

Verwenden Sie das mitgelieferte Datenkabel zum Laden der Kamera. Während des Ladezyklus leuchtet die blaue LED. Sie erlischt, sobald die Kamera vollständig geladen ist.

# **Wichtig:**

 Laden Sie die Kamera nur mit einem Ladegerät mit einem Ausgang von 5 V/0,5 A bis 5 V/2,0 A.

### **4. Video oder Foto**

Die Kamera hat einen Video- und einen Fotomodus. Drücken Sie nach dem Einschalten MODE (Ein-/Austaste), um zwischen den Betriebsmodi umzuschalten. Das entsprechende Symbol wird angezeigt. **Video:** Im Videomodus drücken Sie den Auslöser, um die Aufnahme zu starten. Im Display wird die Laufzeit angezeigt.

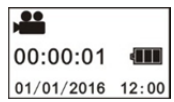

# (Mit maximal 2 GB Videoaufnahme, dann Stopp. Muss an der Kamera wieder manuell gestartet werden.)

**Videoaufnahme beenden:** Drücken Sie während der Videoaufnahme auf den Auslöser, um die Aufnahme zu beenden. Das Video wird automatisch auf der Speicherkarte der Kamera gespeichert. Nun wird die für Videoaufnahmen verbleibende Zeit angezeigt:

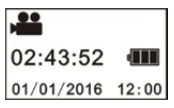

**Foto:** Im Fotomodus drücken Sie den Auslöser, um ein Bild aufzunehmen. Anschließend wird die (ungefähre) Anzahl verbleibender Bilder angezeigt, die noch auf der Speicherkarte gespeichert werden können.

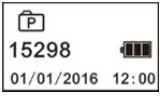

### **5. Menüeinstellungen**

Zur Menünavigation halten Sie die WLAN-Taste für 2 Sekunden gedrückt, um das Einstellungsmenü aufzurufen:

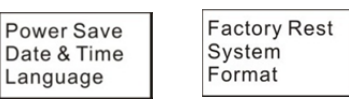

# **Menübetrieb:**

Im Menümodus drücken Sie die WLAN-Taste, um den Cursor zu bewegen. Drücken Sie den Auslöser zur Bestätigung. Halten Sie die WLAN-Taste zur Rückkehr in das vorherige Menü oder zum Verlassen des Menümodus gedrückt.

# **Menüs:**

**Energie sparen:** Energiesparmodus einstellen. Hier stellen Sie ein, nach welchem voreingestellten Zeitraum die Kamera in den Energiesparmodus umschaltet. Die Optionen sind 1min/3min/5min oder off (aus).

**Datum & Uhrzeit:** Hier stellen Sie die Systemzeit für die Kamera manuell ein. **Sprache:** Hier stellen Sie die Systemsprache für die Kamera ein, Englisch ist die Standardsprache.

**Rückstellung:** Hier setzen Sie die Kamera zu den Werkseinstellungen zurück.

**System:** Hier zeigen Sie die Informationen zum System und zur Speicherkarte an.

**Formatieren:** Hier formatieren Sie die Speicherkarte.

### **Wichtig:**

Nach dem Formatieren sind alle Daten auf der Speicherkarte gelöscht. Lassen Sie größte Vorsicht walten!

### **6. Zubehör**

Wir empfehlen, nur Zubehör des Herstellers zu verwenden. Hiermit erzielen Sie ein besseres Nutzererlebnis und bessere Foto- und Videoeffekte.

**Stativ:** Schrauben Sie das Stativ unten an der Kamera an. Es dient sowohl als handgeführtes wie auch als feststehendes Stativ.

# ACV-8305W Kurzanleitung

# **Feststehendes Stativ Handgeführtes Stativ**

# **Panoramavideos oder -fotos wiedergeben**

Hinweis: Videos und Fotos können nur auf einem Smartphone, Tablet oder PC mit Panoramaeffekt wiedergegeben werden.

# **1. Wiedergabe auf Smartphone oder Tablet**

Folgen Sie den nachstehenden Schritten, um Panoramavideos oder -fotos auf einem Smartphone oder Tablet anzuzeigen.  $\overline{\phantom{0}}$ 

### **App herunterladen:**

Suchen Sie "Denver 360° action camera" im App Store oder bei Google Play, um die App herunterzuladen und zu installieren.

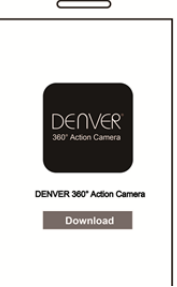

### **Smartphone und Kamera über WLAN verbinden: Smartphone und Kamera über WLAN verbinden**

i. Kamera-WLAN einschalten: Drücken Sie auf der Kamera auf die WLAN-Taste, damit wird im Display zunächst "WI-FI ON" und dann "ACV8305 XXXX" angezeigt. Das werksseitige Passwort lautet "1234567890".

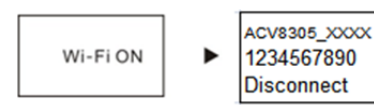

ii. Aktivieren Sie die WLAN-Funktion auf Ihrem Smartphone und suchen Sie "ACV8305\_XXXX" zum Verbinden.

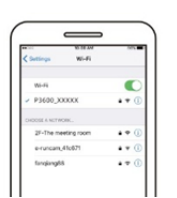

iii. Ist die Verbindung aufgebaut, so wird auf der Kamera das nachstehende Bild angezeigt.

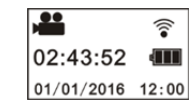

App aktivieren: Aktivieren Sie die App "Denver 360° action camera" auf Ihrem Smartphone oder Tablet und tippen Sie oben rechts auf das Symbol "Kamera suchen".

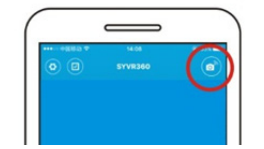

**Herunterladen:** Rufen Sie den Kameraordner auf, wählen Sie die herunterzuladende Datei und tippen Sie zum Herunterladen darauf.

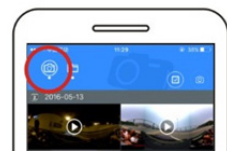

**Wiedergabe:** Wählen Sie die Datei auf dem Smartphone und tippen Sie zur Wiedergabe darauf.

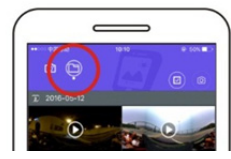

# **Wichtig**

Folgen Sie den obigen Schritten für bestes HD-Video und Bildeffekte. Achten Sie vor der Verbindung darauf, dass die microSD-Karte korrekt in der Kamera eingesetzt ist.

Während der Verbindung ist die 4G-Kommunikation des Smartphones oder Tablets nicht beeinträchtigt.

### Freigeben:

Videos können nach dem Herunterladen von der Kamera auf ein Mobilgerät (Smartphone, Tablet usw.) zusammengeführt und freigegeben werden.

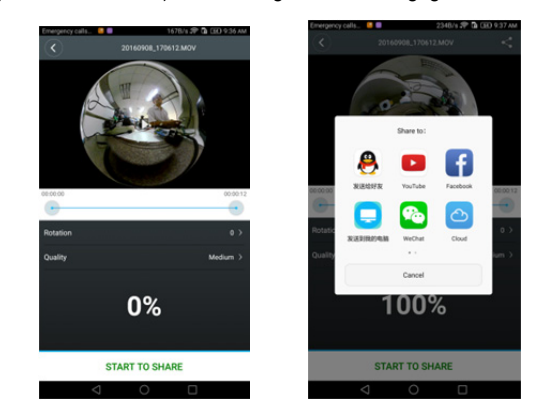

Tippen Sie auf "START TO SHARE", um Videos zusammenzuführen und dann für YouTube, Facebook, WeChat, QQ usw. freizugeben. Die freigegebenen Videos finden Sie auf den entsprechenden Websites.

Hinweis: Das Format der Videodatei ist .mp4.

# **Panoramaeffekte**

**Ebene** 

Folgende Effekte stehen auf der App zur Verfügung:

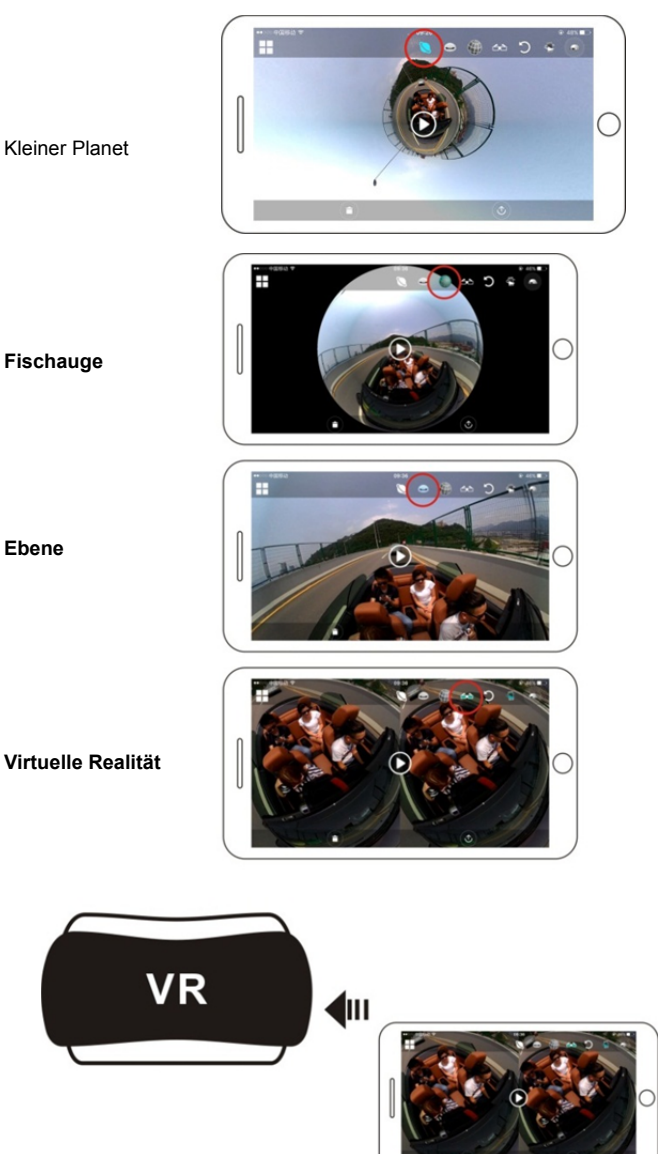

# **2. Wiedergabe auf PC oder Laptop**

# ACV-8305W Kurzanleitung

Für ein besseres Wiedergabeerlebnis, zur Bearbeitung oder Freigabe von Videos verwenden Sie einen PC. Folgen Sie den nachstehenden Schritten: **Player herunterladen und installieren:** Öffnen Sie den Dateimanager und installieren Sie den Player von der CD-ROM oder besuchen Sie

http://www.denver-electronics.com/pc-software-for-denver-acv-8 305w/, um den Denver 360° action camera Player herunterzuladen und zu installieren.

**Erinnerung:** Wird während der Installation das nachstehende Dialogfenster angezeigt, so wählen Sie "YES" und setzen Sie die Installation fort.

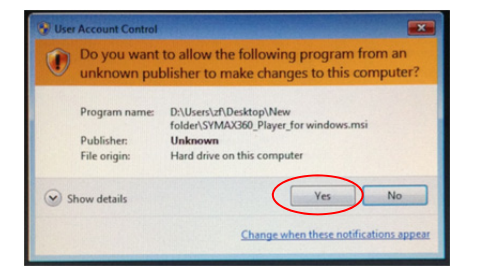

# **Video oder Bild auf PC herunterladen:**

■ Schließen Sie das mitgelieferte USB-Datenkabel an der Kamera und am PC an. Auf der Kamera wird "MSDC" angezeigt.

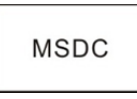

Öffnen Sie "Arbeitsplatz" und wählen Sie den Ordner "VIDEO" oder "JPG" unter "Wechseldatenträger". Wählen Sie die herunterzuladende Datei und speichern Sie sie auf dem PC.

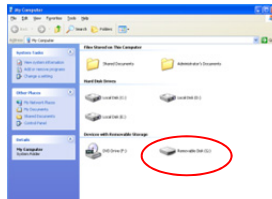

**Player ausführen:** Öffnen Sie das heruntergeladene Video oder Bild im Player.

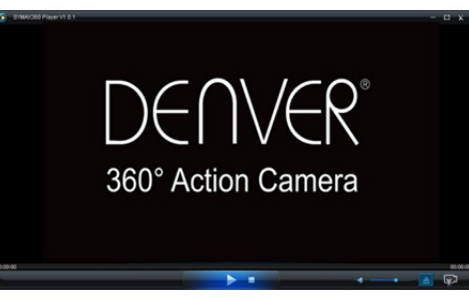

### **Videowiedergabe mit Player**

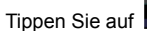

Tippen Sie auf **University und wählen Sie das zu spielende Video.** 

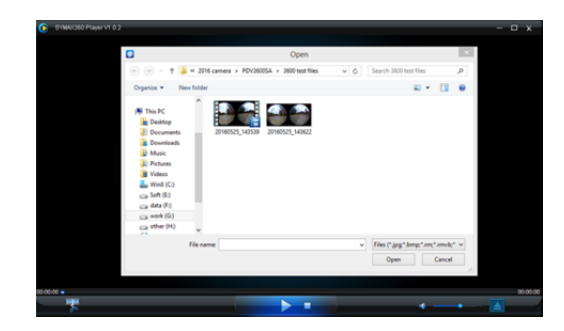

Navigieren Sie während der Videowiedergabe in die Leiste oben rechts, um die unterschiedlichen Wiedergabemodi anzuzeigen (Planet/Ebene/Gedreht). Klicken Sie auf das entsprechende Symbol zur Wiedergabe. Mit der Maus steuern Sie den 360° Effekt.

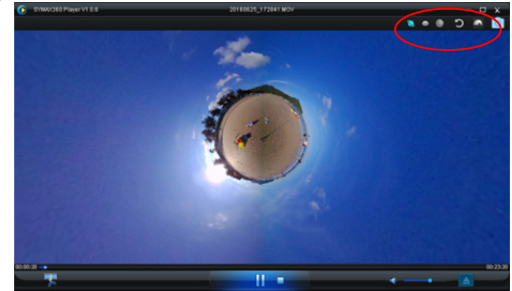

### **Video bearbeiten und freigeben:**

Mit der Kamera aufgenommene Videos und Fotos können bearbeitet und für YouTube, Facebook und andere beliebte Websites freigegeben werden.

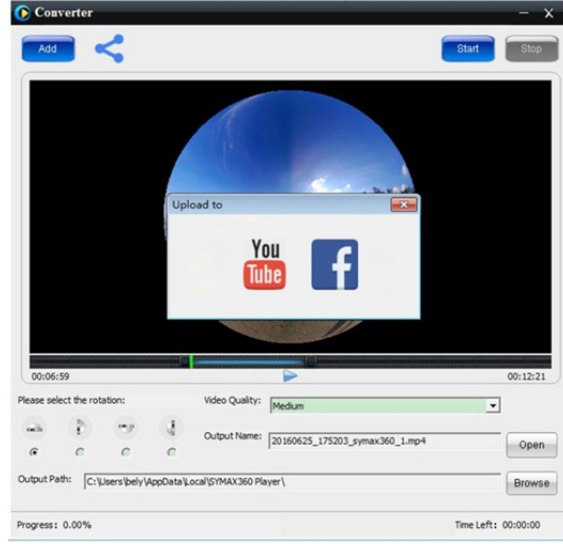

# **Wichtig:**

Auf Video-Websites werden die hochgeladenen Videos automatisch komprimiert. Das kann zu unterschiedlichen Wiedergabeeffekten zwischen Website und lokalen Videos führen.

### **Technische Daten:**

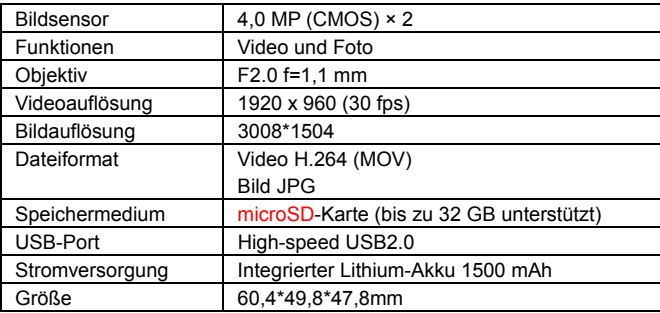

### **Vor dem gebrauch**

- Das Gerät ist mit einem integrierten Akku ausgestattet. Akku nicht verbrennen, Explosionsgefahr.
- Das Gerät kann sich während des Betriebs erwärmen. Das ist völlig normal.
- Bei Fehlfunktionen der Kamera halten Sie die Rücksetztaste für 3 Sekunden gedrückt, um das Gerät neu hochzufahren.
- Benutzen Sie die Kamera nicht in Umgebungstemperaturen von weniger als 0 °C oder mehr als 40 °C, das kann zu Fehlfunktionen führen.
- Benutzen Sie die Kamera nicht in feuchter Umgebung, um sie nicht zu beschädigen.
- Tauchen Sie die Kamera nicht in Wasser oder andere Flüssigkeiten.
- Benutzen Sie die Kamera nicht während des Ladezyklus, das kann zu Fehlfunktionen führen.
- Berühren Sie das Objektiv nicht mit harten Gegenständen, um es nicht zu beschädigen.

Vielen Dank, dass Sie sich für dieses Gerät entschieden haben. Wir wünschen Ihnen viel Spaß damit!

# ALLE RECHTE VORBEHALTEN, URHEBERRECHTE DENVER

ELECTRONICS A/S

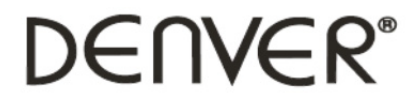

www.denver-electronics.com

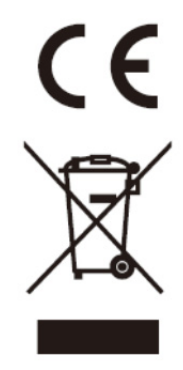

Elektrische und elektronische Geräte sowie Batterien enthalten Materialien, Komponenten und Substanzen, welche für Sie und Ihre Umwelt schädlich sein können, sofern die Abfallmaterialien (entsorgte elektrische und elektronische Altgeräte sowie Batterien) nicht korrekt gehandhabt werden.

Elektrische und elektronische Geräte sowie Batterien sind mit der durchgestrichenen Mülltonne, wie unten abgebildet, kenntlich gemacht. Dieses Symbol bedeutet, dass elektrische und elektronische Altgeräte sowie Batterien nicht mit dem Hausmüll entsorgt werden dürfen, sie müssen separat entsorgt werden.

Als Endverbraucher ist es notwendig, dass Sie Ihre erschöpften Batterien bei den entsprechenden Sammelstellen abgeben. Auf diese Weise stellen Sie sicher, dass die Batterien entsprechend der Gesetzgebung recycelt werden und keine Umweltschäden anrichten.

Städte und Gemeinden haben Sammelstellen eingerichtet, an denen elektrische und elektronische Altgeräte sowie Batterien kostenfrei zum Recycling abgegeben werden können, alternativ erfolgt auch Abholung. Weitere Informationen erhalten Sie bei der Umweltbehörde Ihrer Gemeinde.

Importeur: DENVER ELECTRONICS A/S Omega 5A, Soeften DK-8382 Hinnerup Dänemark www.facebook.com/denverelectronics

Hiermit erklärt Inter Sales A/S, dass dieses Modell DENVER (ACV-8305W) den grundlegenden Anforderungen und anderen relevanten Bestimmungen der Richtlinie 2014/53/EU entspricht. Eine Kopie der Konformitätserklärung ist erhältlich unter: Inter Sales A/S Omega 5A, Soeften DK-8382 Hinnerup Dänemark